## [2016 Feb-Updated

2016 Feburary NEW 70-342 PDF Dumps and VCE Dumps Released Today!Exam Code: 70-342Exam Name: Advanced Solutions of Microsoft Exchange Server 2013Certification Provider: MicrosoftCorresponding Certifications: MCSE, MCSE: Messaging 2016 70-342 Certification Exam NEW Skills will be tested: 1. Configure, manage, and migrate Unified Messaging2. Design, configure, and manage site resiliency3. Design, configure, and manage advanced security4. Configure and manage compliance, archiving, and discovery solutions5.Implement and manage coexistence, hybrid scenarios, migration, and federation ATTENTION: 2016 New 70-342 Exam Questions will in a high percentage! 2016 Feburary NEW 70-342 Exam Questions: QUESTION 221 You have an Exchange Server 2013 organization named contoso.com. A partner company has an Exchange Server 2010 Service Pack 2 (SP2) organization named fabrikam.com.Both organizations have a federated trust.In contoso.com, you run Get-FederationInformation -DomainName contoso.com and you discover that the TokenIssueURIs property has a value of <uri:federation:MicrosoftOnline>.In fabrikam.com, you run Get-FederationInformation -DomainName fabrikam.com and you discover that the TokenIssueURIs property has a value of <uri:WindowsLiveID>.You need to ensure that the federated sharing can be implemented between the organizations. What should you do? A. In contoso.com, install the Exchange Web Service (EWS) Managed API.B. In the contoso.com, run the Set-OrganizationConfig cmdlet.C. In fabrikam.com, run the New-FederationTrust cmdlet.D. In contoso.com, run the New-FederationTrust cmdlet. Answer: DExplanation: https://technet.microsoft.com/en-us/library/jj657462(v=exchg.150).aspx QUESTION 222Hotspot QuestionYou manage an Exchange Server 2013 organization for an investment company at which brokers are restricted from communicating with market researchers. You need to prevent members of a group named AllBrokers from using email to share confidential information with members of a group named AllResearchers. The solution must ensure that when an email message is rejected, the sender receives a custom notification of "Communication Not Permitted of Compliance Reasons". What command should you use? To answer, select the appropriate options in the answer area.

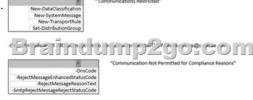

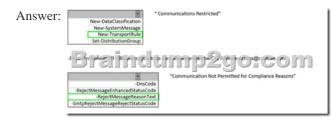

Explanation:<u>https://technet.microsoft.com/en-us/library/bb125138%28v=exchg.150%29.aspx</u> QUESTION 223You have an Exchange Server 2013 organization that contains multiple Hub Transport servers. You need to recommend a message hygiene solution to meet the following requirements:- Block servers that are known to send spam- Minimize administrative effortWhat should you recommend? A. an IP Block listB. IP Block list providersC. recipient filteringD. sender filtering Answer: B QUESTION 224You are planning an Exchange Server 2013 Deployment.You plan to install exchange servers in two sites, SiteA and SiteB. You plan to add all exchange servers to a single database availability group (DAG) and have all of the databases replicated to all servers.You implement the load balancers as configured in the following table:

You need to plan a solution that automatically allows all users to connect to their mailbox if all of the exchange servers in one site fail.What should you include in the plan? A. Create two host (A) records named mail.fabrikham.com that each point to one of the VIP's.B. Change the DAG settings of AllowCrossSiteRPCAccess to \$True.C. Create one host (A) record named site1.fabrikham.com that points to 192.168.1.10 and create one host (A) record named site2.fabrikham.com that points to 192.168.2.10.D. Change the DAG setting of DatabaseAvailabilityGroupConfiguration to \$Null. Answer: A QUESTION 225 Hotspot QuestionYou have a hybrid deployment of Exchange Server 2013.All user mailboxes are hosted on-premises.You are evaluating the implementation of personal archives.You need to identify which client types can access personal archives hosted on-premises and which client types can access personal archives hosted in Exchange Online.What should you identify? To answer,

## select the valid archive type for each client in the answer area.

| Client Type            | On-premises<br>personal archive | Exchange Online<br>personal archive |
|------------------------|---------------------------------|-------------------------------------|
| Microsoft Outlook 2013 | np <mark>2</mark> go            | .côm                                |
| Outlook Web App        |                                 |                                     |

| Answer: | Client Type            | On-premises<br>personal archive | Exchange Online<br>personal archive |
|---------|------------------------|---------------------------------|-------------------------------------|
|         | Microsoft Outlook 2013 | np <mark>2</mark> go            | -cậm-                               |
|         | Outlook Web App        |                                 |                                     |

 $Explanation: \underline{https://technet.microsoft.com/en-us/library/dd979795 (v=exchg.141).aspx \# PA \\ QUESTION \ 226 Hotspot \ Question \ 226 Hotspot \ Question \ 226 Hotspot \ 226 Hotspot \ 226 Hotsp$ 

Get-IRMConfiguration | fl and you receive the following output.

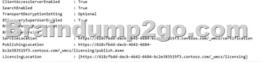

Use the drop-down menus to select the answer choice that completes each statement

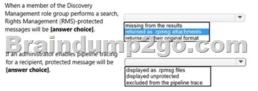

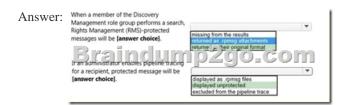

## Explanation: https://technet.microsoft.com/en-us/library/dd979792%28v=exchg.150%29.aspx

https://technet.microsoft.com/en-us/library/dd298021%28v=exchg.150%29.aspx QUESTION 227Drag and Drop QuestionYou have Exchange 2013 Site1 and Site2 and you are evaluating the available methods to implement IRM for OWA and AS. You need to configure IRM to meet the following requirements:1 - Ensure that only the users in Site1 can access protected content from outlook web access. 2 - Ensure that only the users in HR group can access IRM protected messages by using AS device.Option: Set-ActiveSyncVirtualDirectorySet-ClientAccessServerSet-IRMConfigurationSet-MobileDeviceMailboxPolicy Set-OWAMailboxPolicySet-OWAVirtualDirectory Answer: 1 - Set-IRMConfiguration 2 - Set-IRMConfiguration QUESTION 227 You have an Exchange Server 2013 organization. All users are issued certificates from an Active Directory Certificate Services (AD CS) certification authority (CA). You need to ensure that users can send digitaly-signed messages from Outlook Web App. Wich cmdlet should you use? A. Set-OrganizationConfigB. Set-SmimeConfigC. Set-OwaVirtualDirectoryD. Set-OwaMailboxPolicy Answer: B QUESTION 228You have an Exchange Server 2013 organization that has Unified Messaging (UM) deployed. You configure a customized business hours greeting by using the Exchange Admin Center. Users report that the custom greeting fails to play when a call is received by UM. You need to identify the most likely cause of the issue. What should vou identify? A. A Microsoft Exchange Unified Messaging service stopped.B. A Microsoft Exchange Unified Messaging Call Router service stopped.C. A system mailbox was deleted.D. The DiscoverySearchMailBox was deleted. Answer: CExplanation: https://technet.microsoft.com/en-us/library/dn169226(v=exchg.150).aspx QUESTION 229There is a cross site DAG1 which has 7 DAG members EX1-EX4 (SiteA) EX5-EX7(SiteB) and each server has all copies of databases. You need to identify the max number of servers that can fail simultaneously when you take servers offline for maintenance. Answer: 1. EX1 is offline - 2 can fail (6 - 4)2. EX1,EX2 offline- 2 can fail (5 - 3)3. EX1-EX4 offline- 1 can fail (3 - 2) n - the number of remaining quorum = n/2

(less.rnd.) + 1 can fail = n ? quorum QUESTION 230You run Get-TransportConfig | fl \*shadow\* 1. The maximum amount of time a shadow server waits before opening an SMTP connection to the primary server to check the discard status of messages. 2. How long a server waits before deciding that a primary server has failed and assumes ownership of shadow messages in the shadow queue for the primary server that's unreachable.Answer: DropDown = 2 min (ShadowHeartbeatFrequency)DropDown = 3 hours

(ShadowResubmitTimeSpan)Explanation: https://technet.microsoft.com/en-us/library/dd351027%28v=exchg.150%29.aspx

QUESTION 231You have an Exchange Server organization that has two sites. Each site contains one standalone Exchange Server. You need to ensure that all of the messages transmitted within the organization are protected by a remote shadow queue.What Should you do? A. In the internal DNS zone, create a service location (SRV) record for each server.B. In the internal DNS zone, create a mail exchange (MX) record for each server.C. Deploy an additional Exchange server to each site.D. Create two database availability group (DAGs) that each contain one of the servers Answer: DExplanation:

https://technet.microsoft.com/en-us/library/dd351027(v=exchg.150).aspx 2016 February NEW 70-342 Dumps PDF & VCE Dumps 2310 Full Version Free Download: http://www.braindump2go.com/70-342 html

| [31Q Full Version Free Download: http://www.braindump2go.com/70-342.html | Compared Before Buying Microsoft 70-342 PDF & |
|--------------------------------------------------------------------------|-----------------------------------------------|
|--------------------------------------------------------------------------|-----------------------------------------------|

| Pass4sure    | Braindump2go              |          |
|--------------|---------------------------|----------|
|              | 100% Pass OR Money Back   |          |
| Not In Stock | 231 Q&As - Real Questions | 50 Q&A   |
| 1            | \$99.99                   | \$124.99 |
| 1            | Coupon Code: BDNT2014     | No Disco |